# **Am Lizenz-Server anmelden**

#### **Anmeldung am Lizenz-Server**

Nachdem Sie in Ihrer Software GridVis® im Lizenz-Manager (vgl. **[GridVi](https://wiki.janitza.de/display/GVOH/GridVis+aktivieren) [s® aktivieren](https://wiki.janitza.de/display/GVOH/GridVis+aktivieren)**) die Schaltfläche **[http://license.janitza.de](https://license.janitza.de)** betätigt haben, gelangen Sie in den Anmeldebereich **GridVis®-Desktop - Lizenz-Server** (License Server).

#### **Besitzen Sie noch kein Online-Kundenkonto**

- 1. Betätigen Sie die Schaltfläche **Anmelden** im Fenster **Benutzer anmelden**, um den Anmelde-Vorgang zu starten.
- 2. Es erscheint das Fenster **Konto anmelden** (1. Schritt von insgesamt 3).
- 3. Füllen Sie die benötigten Felder aus und klicken Sie die Schaltfläche **Weiter**.
- 4. Es erscheint das Fenster **Allgemeine Geschäftsbedingungen** (2. Schritt).
- 5. Betätigen Sie die Schaltfläche **Zustimmen**, um zum nächsten Fenster (3. Schritt) zu gelangen.
- 6. Im 3. Schritt der Anmeldung bestätigen Sie aus Sicherheitsgründen den Code und betätigen zum Beenden des Anmeldevorgangs die Schaltfläche **Anmelden**. Der **GridVis®- Desktop - Lizenzserver** versendet nach erfolgreicher Anmeldung eine Verifizierungs-E-Mail an die angegebene E-Mail-Adresse.
- 7. Bestätigen Sie den Link in der Verifizierungs-E-Mail.

## **Besitzen Sie bereits ein Online-Kundenkonto**

- 1. Füllen Sie die Eingabefelder **E-Mail** und **Passwort** aus.
- 2. Klicken Sie die Schaltfläche **Log in**.

## **Nachdem Sie die Verifizierungs-E-Mail bestätigt oder sich über Ihr bereits vorhandenes Kundenkonto eingeloggt haben:**

- 1. Gelangen Sie in das Willkommens-Fenster des **GridVis®- Desktop - Lizenz-Servers**.
- 2. Es erscheint das Fenster **Herzlich Willkommen auf dem Lizenz-Server**.
- 3. Mit einem Klick auf die Schaltfläche **Aktiviere Installation** wird Ihre GridVis®-Installation aktiviert.

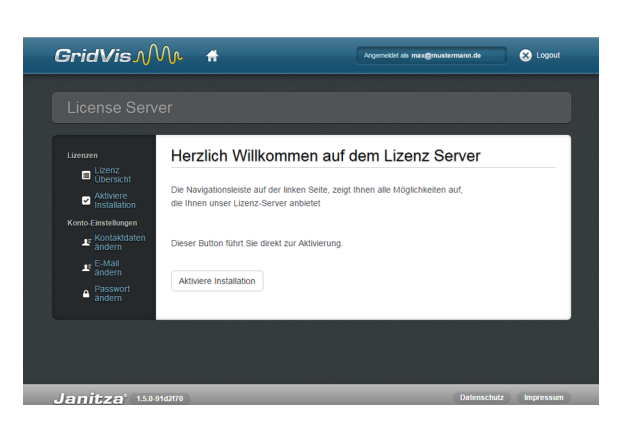

# Hinweis

Informationen zur Lizenzierung, zum Upgraden Ihrer GridVis®-Lizenz und damit auch zum Lizenz-Server, finden Sie ebenfalls unter:

- **[GridVis® aktivieren](https://wiki.janitza.de/display/GVOH/GridVis+aktivieren)**
- **[GridVis® lizenzieren](https://wiki.janitza.de/display/GVOH/GridVis+lizenzieren)**

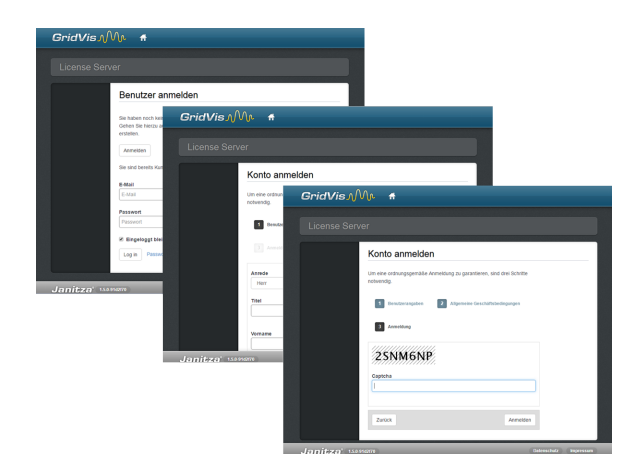